#### **CS32 Summer 2013**

Intro, Unix-like OS, Scripting

Victor Amelkin August 8, 2013

## Plan for Today

- Administrativia
- Unix-like OS
- Basics of GNU/Linux
- Scripting
- Programming Assignment 1

## Plan for Today

- Administrativia
- Unix-like OS
- Basics of GNU/Linux
- Scripting
- Programming Assignment 1

### General Information

- **TA:** Victor Amelkin
- **Email:** [victor+cs32@cs.ucsb.edu](mailto:victor+cs32@cs.ucsb.edu)
- **Web:** <http://cs.ucsb.edu/~victor/ta/cs32/>
- **Office Hours:** Mondays, 1-3pm, GSL
- **Forum: <https://piazza.com/ucsb/summer2013/cs32>**
- **Main Web-page:** <https://www.cs.ucsb.edu/~koc/cs32/>

### Plan for Quarter

- **Quarter:** August 5 September 12
- **Discussions:** Thursdays, 3:30-4:50pm
- **Programming Assignments:** released weekly (5 PAs)
	- PA1 has been released (will talk about it later)
	- Work in pairs; need to form teams today
- **Homeworks: TBA (3 HWs)**
- **Project:** released during Week 3, due during Week 6
	- Work in pairs
- **Midterm**

# Grading

- This course is about programming:
	- Programming Assignments: **35%**
	- Project: **30%**
	- Midterm: 20%
	- Homeworks: 15%
- No curving
- Late submissions: (not recommended)
	- PAs/HWs: -20% per day after the deadline
	- Project: no late submissions

#### Some Rules

- Always sign your code
- You cannot submit not your own code
	- If you want to use some off-the-shelf implementation (not standard C/C++), ask in advance
- You cannot share your code with other students
- You cannot work on other students' assignments
- You can discuss general ideas with other students
- If you do not know what a particular bit of code does, you cannot turn it in. **Be always ready to "defend" your code**
- If in doubt, ask

## Plan for Today

- Administrativia
- Unix-like OS
- Basics of GNU/Linux
- Scripting
- Programming Assignment 1

## What you will need (part 1)

- College of Engineering account to access csil.cs.ucsb.edu
	- $-$  No account  $\rightarrow$  create ASAP: <https://accounts.engr.ucsb.edu/create/>
- Unix-like OS
	- GNU/Linux (Ubuntu, Fedora, Mint, Arch, …)
	- Mac OS X
	- BSD
- Most UCSB's machines run on Fedora (formerly, Red Hat)

### What you will need (part 2)

- Tools:
	- Unix tools (bash, ssh, grep, …)
	- text editor (vim or emacs) or an IDE (eclipse)
	- compiler (g++)
	- debugger (gdb)
- Optional:
	- profiler (gprof)
	- source control (git or hg or svn) for the project
- See <http://cs.ucsb.edu/~victor/ta/cs32/> for useful links

#### "What if I use Windows..."

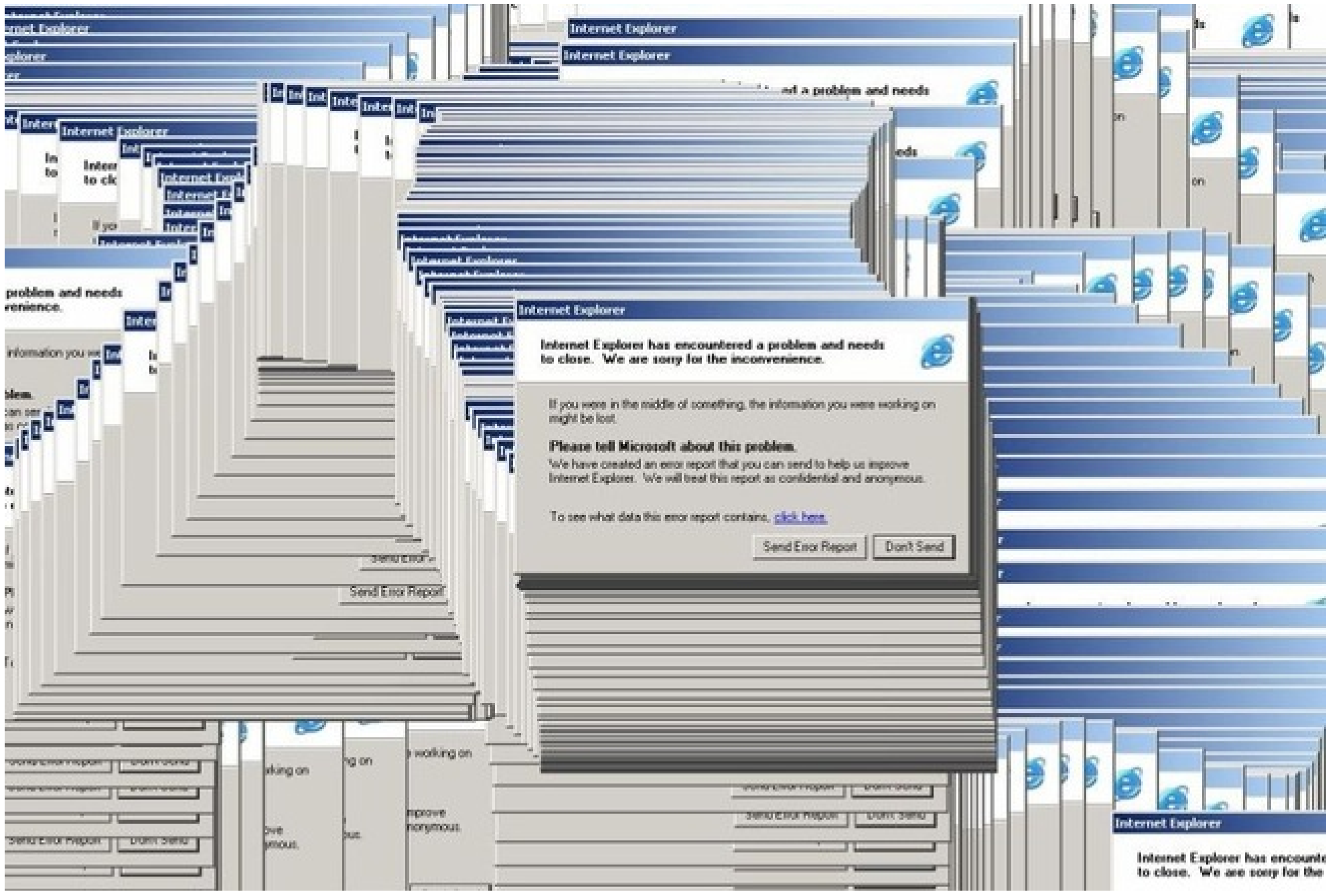

### Solutions for the Windows problem

- Work at CSIL with Fedora
- Use  $\text{putty}$  (and  $\text{Xming}$ ) to connect to csil.cs.ucsb.edu from your machine and then use GNU/Linux
	- "Remotely working with CSIL via SSH from Windows" [http://cs.ucsb.edu/~victor/ta/cs32/ssh\\_csil/](http://cs.ucsb.edu/~victor/ta/cs32/ssh_csil/)
- Install Cygwin or MinGW+MSYS on your Windows
- Install GNU/Linux on your machine (at least in Virtual Box)

## Plan for Today

- Administrativia
- Unix-like OS
- Basics of GNU/Linux
- Scripting
- Programming Assignment 1

### Minimum Command/Tool Set

- Files/dirs: 1s, pwd, cd, mkdir, rm, rmdir, cp, mv, ln, find, which
- Viewing files: cat, less, head, tail
- [Text editing:](http://openclassroom.stanford.edu/MainFolder/VideoPage.php?course=PracticalUnix&video=intro-text-editors&speed=100) vim, emacs
- File text manipulation: grep, cut, sort, sed
- [File properties:](http://openclassroom.stanford.edu/MainFolder/VideoPage.php?course=PracticalUnix&video=permissions&speed=100) file, chmod, chown
- Processes: fg, bg, jobs; ps, top, kill
- Network: ssh, wget, scp
- Dev-tools: nm, ldd, strings; gcc, g++, gdb, gprof
- Misc: tar, diff, finger, screen

Good video tutorials: [\[link\]](http://openclassroom.stanford.edu/MainFolder/CoursePage.php?course=PracticalUnix) Best command ever: **man**

#### **Network**

- ssh connect to a host via SSH
	- ssh [victor@csil.cs.ucsb.edu](mailto:victor@csil.cs.ucsb.edu) (basic)
	- ssh -X [victor@csil.cs.ucsb.edu](mailto:victor@csil.cs.ucsb.edu) (with X11 forwarding)
	- ssh csil (with SSH config)

```
~/.ssh/config
   Host csil
        HostName csil.cs.ucsb.edu
        User victor
        ForwardX11 yes
```
- wget download a document via HTTP to the current dir
	- wget<http://cs.ucsb.edu/~victor/ta/cs32/pa/1/pa1.tar.gz>
- **scp** copy a file via SSH

- ssh hw.tar.gz victor@csil.cs.ucsb.edu:~/cs32/hw1/

### Working with Files/Dirs

- **Is** list files in the current dir
	- ls (basic)
	- ls -acg (list all entries with extra info)
- **pwd** print the path to the current dir
- **cd** change current dir
- **mkdir**, **rmdir** create/delete dir
- $rm$  remove file(s)
	- rm \*.jpg (delete all jpgs in current dir)
	- rm -rf ./somedir/ (delete dir somedir and its contents)
- $\mathsf{cp}, \mathsf{mv}-\mathsf{copy/move}$
- In create symbolic link
- **find**, which search for files

#### Tar + GZip

• **Pack** and compress file1, file2, file3 into myarchive.tar.gz

tar czf myarchive.tar.gz file1 file2 file3

● **Unpack** myarchive.tar.gz to ./dir/

tar xf myarchive.tar.gz ./dir/

#### Processes and Jobs

- **jobs** list current jobs
- **fg** %**i** move I'th job to foreground
- **bg** %**i** move I'th job to background
- **ps** list current processes
- **top** same, but interactive
- **kill** kill a process

```
xclock (run xclock or any other program)
Ctrl+Z (switch to shell)
jobs (list active jobs)
bg %1 (move job xclock to background)
kill %1 (kill xclock by its job index)
or
ps -A | grep 'xclock' (learn xclock's PID)
kill 15651 (kill xclock by its PID)
```
### Viewing Files + File Properties

- **cat** print file contents to standard output
- **less** similar to cat, but prints less
- **head** print a few initial lines of a file
- **tail** print a few last lines of a file
- **file** prints file type
- **chown** change file's owner
	- chown newowner ./file1
	- chown -hR newowner ./dir (recursively)
- **chmod** change file permissions
	- chmod **u**+**rwx** ./file add **r**ead-**w**rite-e**x**ecute permissions for current **u**ser
	- chmod **g**-**wx** ./file revoke **g**roup's **w**rite-e**x**ecute permissions

Tutorial on Unix permissions: [\[link\]](http://openclassroom.stanford.edu/MainFolder/VideoPage.php?course=PracticalUnix&video=permissions&speed=100)

#### Pipes

• Feeding output of one command as input to another command:

```
 echo 'Hello wc command!' | wc -w
 man finger | grep 'BSD' | tail -n 1
```
• Tutorial on pipes: [\[link\]](http://openclassroom.stanford.edu/MainFolder/VideoPage.php?course=PracticalUnix&video=io-pipe&speed=100)

#### Redirecting Output to File

finger coke@cs.cmu.edu > coke.info cat coke.info

One entry found for exact uid match Login: coke Name: Drink Coke Directory: /afs/cs.cmu.edu No Plan

#### Redirecting File to Standard Input

echo "hello, world" > ./info

wc -w < ./info

2 (number of words in file ./info)

cat ./info | wc -w

2 (number of words in file ./info)

## Plan for Today

- Administrativia
- Unix-like OS
- Basics of GNU/Linux
- Scripting
- Programming Assignment 1

### Scripting Basics

- bash is our script interpreter
- Script files: myscript.sh
- Script starts with shebang  $\#$ ! {path}
- Scripts must be executable

chmod u+x ./myscript.sh

• Example: shebang

<http://cs.ucsb.edu/~victor/ta/cs32/disc1/shebang/>

### Executing Linux Commands

• You can execute Linux commands from your script:

```
#!/bin/bash
pwd
mkdir newdir
cd newdir
# > - rewrites; >> - appends
echo 'hellooooo' >> newfile
echo ' world!!!' >> newfile
cd ..
```
• Example: basic

<http://cs.ucsb.edu/~victor/ta/cs32/disc1/basic/>

#### Variables

```
#!/bin/bash
```

```
myvar1=100
myvar2=200
myvar3="luvbash"
```

```
echo $myvar1
echo $(($myvar1 + $myvar2 + 17))echo "First variable is $myvar3!"
echo $myvar1 + $myvar3
echo 'Here, $myvar is not substituted (thanks to 
single quotes).'
```
• Example: argvar

http://cs.ucsb.edu/~victor/ta/cs32/disc1/argvar/

#### Command-Line Arguments

#!/bin/bash

echo "input args:  $$*(-- all of them)"$ 

echo "first actual arg: \$0 (-- always present; path to the script)"

echo "first input arg: \$1" echo "second input arg: \$2"

echo "number of input args: \$#"

• Example: argvar

http://cs.ucsb.edu/~victor/ta/cs32/disc1/argvar/

#### More on Pipes

● trim.sh

```
#!/bin/bash
echo $ (echo $1 | sed -e 's/^ *//g' -e 's/ *$//g')
```
• exec.sh

```
#!/bin/bash
username="victor"
fullname_raw=$( finger victor | head -n 1 | cut -d':' -f3 )
echo "fullname raw = '$fullname raw'."
fullname=$( ./trim.sh "$fullname_raw" )
echo "Full name of '$username' is '$fullname'."
```
• Example: execio (exec, trim)

<http://cs.ucsb.edu/~victor/ta/cs32/disc1/execio/>

#### Complex I/O Redirect

```
#!/bin/bash
```

```
username=$1
if [ $# -eq 0 ]
then
  echo "Supply the username."
  exit 1
fi
result=$(finger -ms $username 2>&1 1>/dev/null | wc -l)
if [ $result -eq 0 ]
then
  echo "User exists."
else
  echo "User does not exist."
fi
```
• Example: execio (userexists)

<http://cs.ucsb.edu/~victor/ta/cs32/disc1/execio/>

#### **Conditionals**

#!/bin/bash

cd

```
if \lceil -z \rceil \frac{1}{z} \frac{1}{z} then
   echo "First input argument is empty."
fi
```

```
if [-f \, \$2] ; then
  echo "Second input argument is a path to an 
existing file."
fi
```
if [ -r "./public html/index.html" ]; then echo "My home page exists and is readable" fi

#### Loops

#!/bin/bash

for dir in \$(find ./mydir -maxdepth 1 -type d) do echo \$dir done

• See also: [\[link\]](http://www.cyberciti.biz/tips/handling-filenames-with-spaces-in-bash.html)

## Plan for Today

- Administrativia
- Unix-like OS
- Basics of GNU/Linux
- Scripting
- Programming Assignment 1

### Programming Assignment 1

• Released:

<http://cs.ucsb.edu/~victor/ta/cs32/>

• Due: August 15, 11:59pm

• Overview